## Deposit checks anywhere with Rogue's mobile app! Simple, safe and secure. **CREDIT UNION**

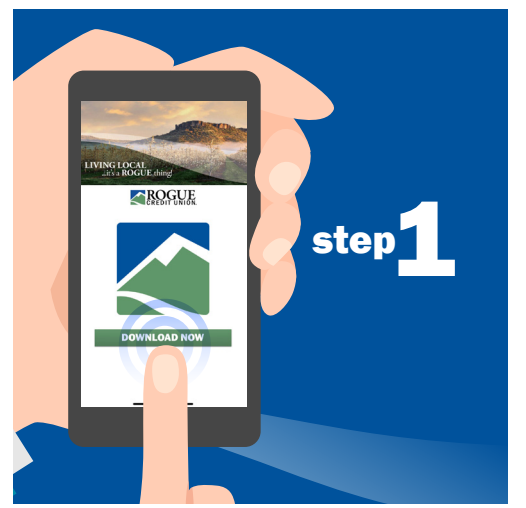

Visit the app store and download the Rogue CU mobile app for Android or Apple.

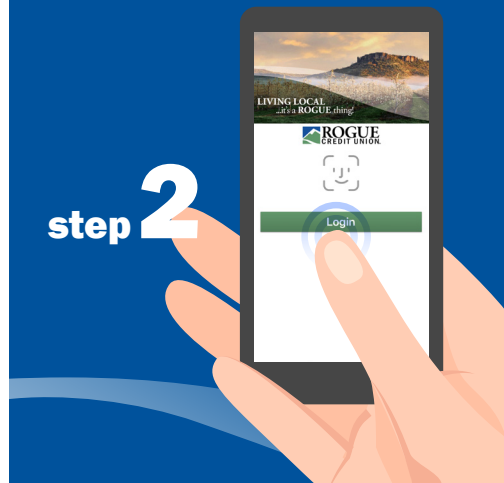

Tap the icon to launch the app, then login to your account.

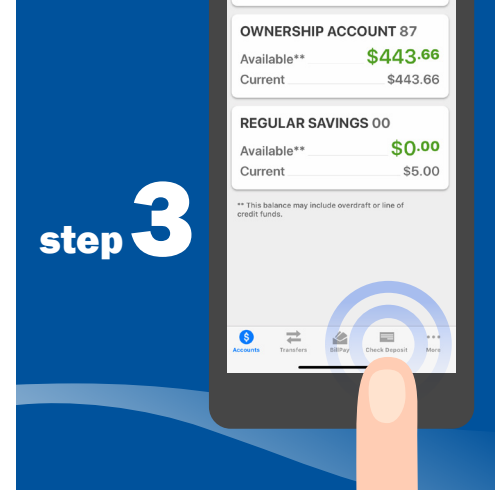

Tap "Check Deposit" at the lower right bottom of the screen.

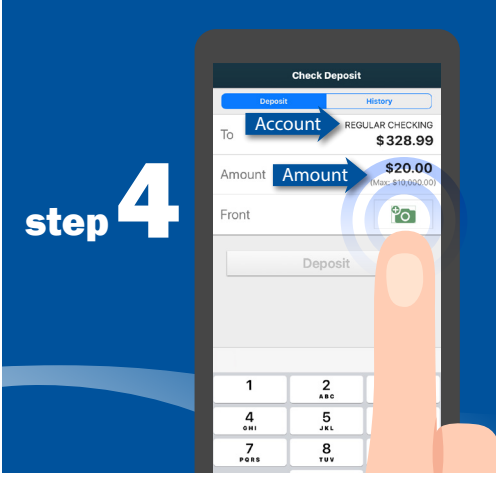

Select the account to deposit into and enter the amount of the check, then tap the camera icon.

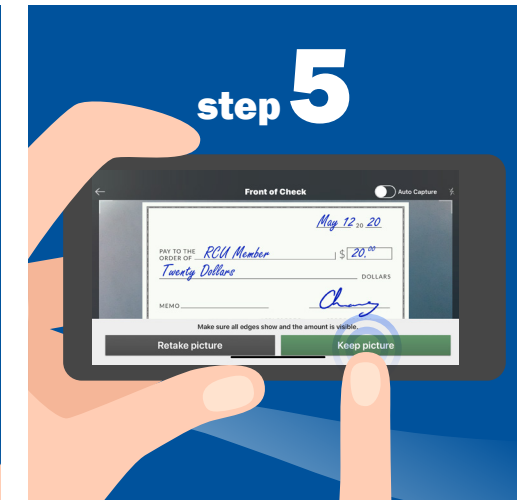

Take a photo of the front of your check and tap "keep picture".

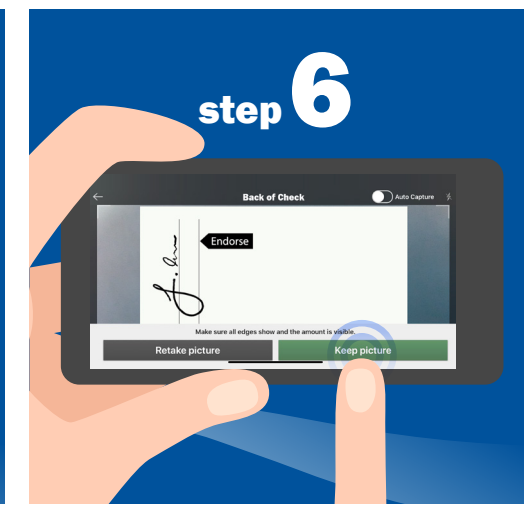

Endorse check and take a photo of the back and tap "keep picture".

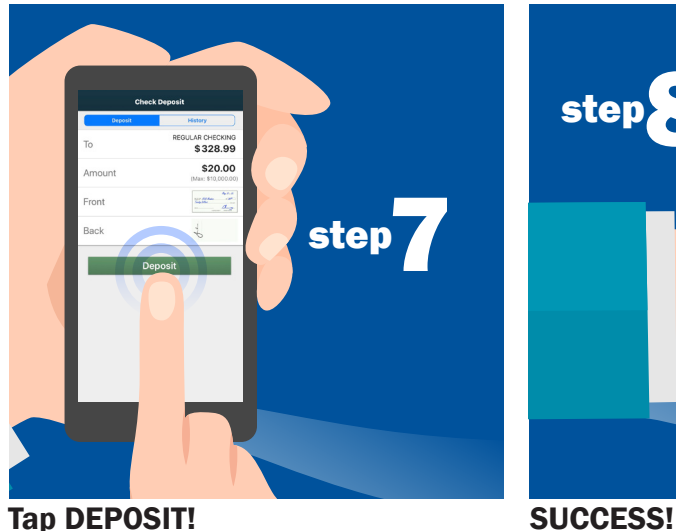

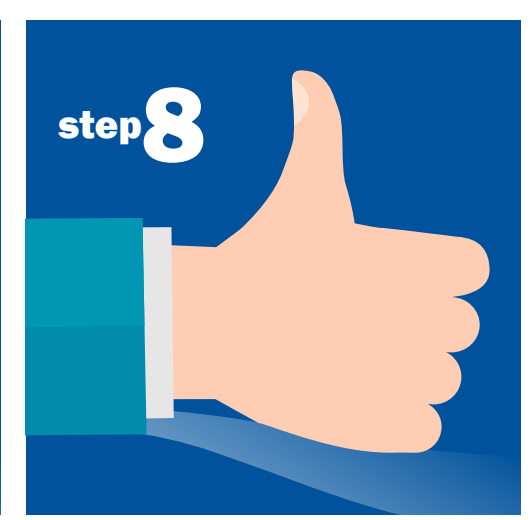

You'll receive an email confirmation once your deposit has been received and a subsequent email once your deposit has been accepted.

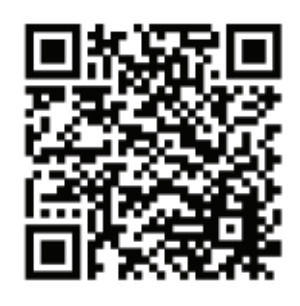

Scan the code to get the mobile app today!